# Emergency Calls

# Voice Call

#### **Call 110 (Police), 119 (Fire & Ambulance) or 118 (Japan Coast Guard) even when Call Barring is activated.**

**Situations Where Emergency Call is Available** 

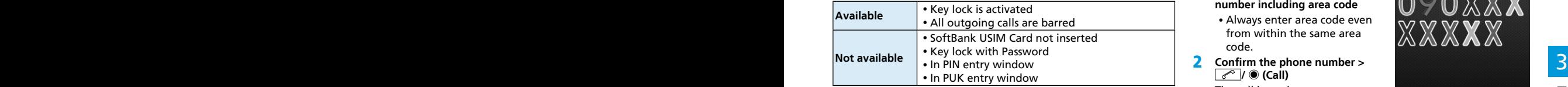

#### **Emergency Location Report**

Your location is automatically reported to the corresponding agency such as police when you place an emergency call (110, 119 or 118) with SoftBank 3G handsets. This system is called "Emergency Location Report." The reported location is based on the positioning signals sent from base stations to handset.

- No application fees or connection fees apply.
- Reported location may be inaccurate, depending on the caller's location and signal strength. Make sure to provide your location, nearby landmarks and purpose on the phone.
- Emergency Location Report works with those agencies that have the system installed.
- Dial 184 before emergency numbers to not report your location. However, first responders may obtain your location information for situations where an immediate and serious threat to life is concerned.

# Making Calls

- 1 **In Standby, enter a phone number including area code**
	- Always enter area code even from within the same area code.
- 2 **Confirm the phone number > /** ◉ **(Call)**

The call is made.

- $\cdot$  To adjust volume:  $\circledcirc$
- $\cdot$  To end while calling:  $\boxed{m}$ (Cancel)
- **3** After the call ends >  $\boxed{\neg \neg \Diamond}$

"Call ended" and the call time appear for about two seconds. Then Display returns to Standby.

#### **Correcting Misentries**

 $\odot$  to move the cursor to the right of the digit you want to delete, then Press  $\sqrt{\text{CHAR}}$  Enter correct digits. Long Press  $\sqrt{\text{CHAR}}$  to delete all the digits to the left of the cursor.

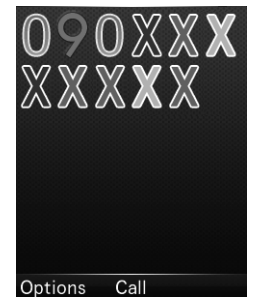

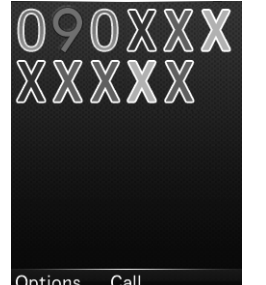

**Phone**

## International Calls

**Make voice calls from Japan to outside Japan.**

- 1 **twice (+) + country code + phone number > /**◉ **(Call)**
	- For more information on international call rates, visit SoftBank Mobile Website [\(http://www.softbank.jp/en/](http://www.softbank.jp/en/mobile/) [mobile/\).](http://www.softbank.jp/en/mobile/)
- $\overline{3}$   $\cdot$  When making an international call from Incoming History  $\overline{1}$   $\overline{2}$   $\overline{3}$   $\overline{4}$   $\overline{3}$   $\overline{4}$   $\overline{3}$   $\overline{4}$   $\overline{4}$   $\overline{2}$   $\overline{4}$   $\overline{4}$   $\overline{2}$   $\overline{4}$   $\overline{2}$   $\overline{4}$   $\overline{2}$ • When making an international call from Incoming History without having changed the international code setting, the set international code is automatically added to the number.

## Checking International Code

1 **In Standby,** ◉ **(Menu) >** *Settings* **>** *Calls* **>** *international code*

### Editing International Code

- 1 **In Standby,** ◉ **(Menu) >** *Settings* **>** *Calls* **>** *international code*
- 2 **to delete the code, then enter a new code >** ◉ **(Save)**

# Answering Calls

Ringtone sounds for an incoming call.

The caller's phone number or name saved in Phone Book appears if Caller ID is sent.

- If not, "Withheld call" appears.
- 1 **/**◉ **(Accept) > Talk to the caller**
	- $\cdot$  To adjust volume:  $\circledcirc$
- **After the call ends >**  $\boxed{m \, \emptyset}$

"Call ended" and the call time appear for about two seconds.

## Handling Incoming Calls

Handle an incoming call as follows:

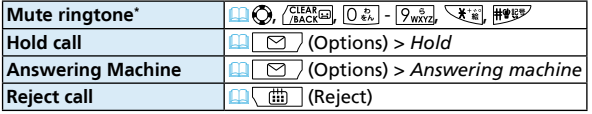

\*Receive incoming calls when Any key answer is On.

• Mute setting is deactivated after the call.

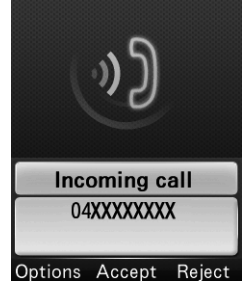

# **Overview**

**The following optional services are available.**

• For more information on applying for services, how to use them from landline phones, or service details, visit SoftBank Mobile Website ([http://www.softbank.jp/en/mobile/\).](http://www.softbank.jp/en/mobile/)

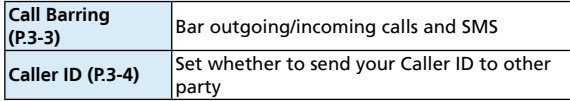

# Call Barring

**Security code set at initial subscription is required to activate this service (P.1-20).**

**The following items can be set:**

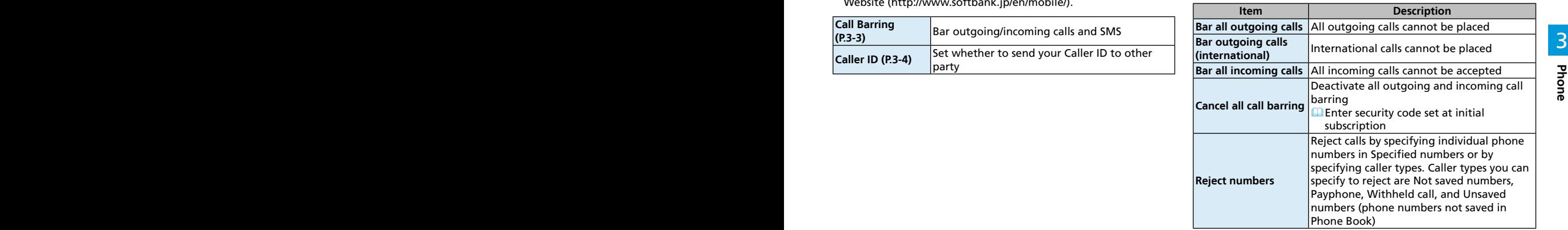

## Activating/Deactivating Call Barring

- 1 *Bar all outgoing calls***/***Bar outgoing calls (international)***/***Bar all incoming calls* **>** *Activate***/***Deactivate*
- 2 **Enter security code set at initial subscription >** ◉**(OK)**
- $3<sup>3</sup>$  3  $\frac{1}{2}$  3  $\frac{1}{2}$  3  $\frac{$ • A message indicating that Call Barring is activated appears when you attempt to place a call. It may take time to show the message depending on the region you are in. If no message appears, check Call Barring settings.

## Checking Call Barring Settings

1 *Bar all outgoing calls***/***Bar outgoing calls (international)***/***Bar all incoming calls* **>** *Check status*

Current settings are shown.

• ● (OK) for Call Barring window.

## Deactivating All Call Barring

- **Cancel all call barring**
- 2 **Enter security code set at initial subscription >** ◉**(OK)**

## Caller ID

**Default is the setting (Set by network) which was specified at initial subscription.**

- 1 **In Standby,** ◉**(Menu) >** *Settings* **>** *Calls* **>** *Send my number*
- 2 *Set by network***/***On***/***Off*

# Phone Book

# Using Phone Book

**Save frequently used phone numbers and mail addresses to Phone Book.**

## Saving Entries in Phone Book

Save an entry with name, phone number, mail address, etc.

- 1 **Long Press**
- 2 **Enter Last name > Enter First name**

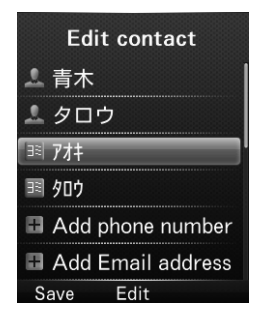

#### 3 **Select items to add**

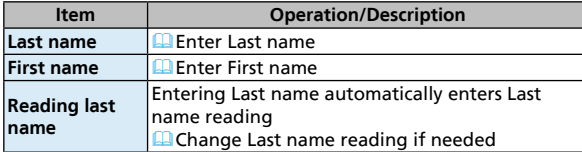

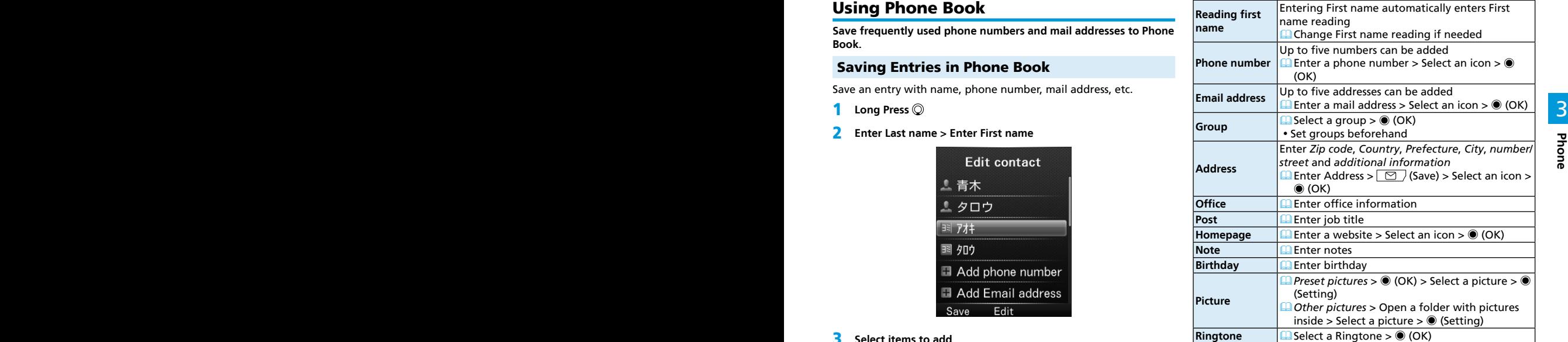

**4** After completing information,  $\boxed{\odot}$  (Save)

y Alternatively, in Standby, ◉ (Menu) > *Phone* > *New contact* to create a new entry.

### Other Ways to Create New Entries

Save currently shown phone number or mail address to Phone Book.

E.g.) Save a phone number from Incoming History

1 **> Highlight a number > (Options) >** *Save*

#### 2 **To add as a new entry:**

*New contact* > Enter details (P.3-5)

#### **To add to an existing entry:**

*Update contact* > Highlight an entry > ● (OK) > Enter details (P.3-5)

**3** After completing information,  $\boxed{\heartsuit}$  (Save)

#### Making Calls from Phone Book

- $\circledcirc$ 1
- **2**  $\heartsuit$  to find a number
	- Alternatively, enter a part of Reading to find the number.
- 3 **Highlight an entry >** ◉ **(OK)**
- 4 **Select a phone number >** ◉ **(Call)**
- If no entry matches entered Reading, entries close to Reading may appear.

#### Functions Available in Phone Book

#### **Functions Available from Entry List window**

 $\Box$   $\Diamond$  (> Search an entry if needed) > Highlight an entry >  $\Box$ (Options) > Select an option

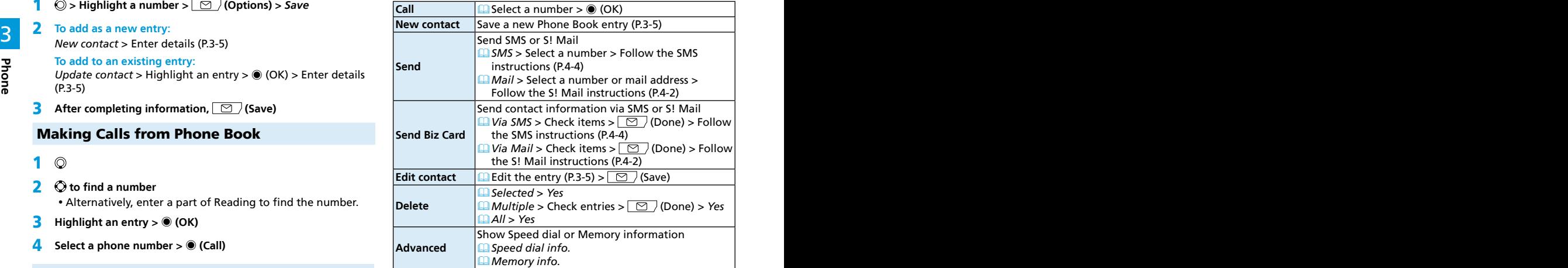

#### **Functions Available from Entry Details window**

 $\Box$   $\odot$  (> Search an entry if needed) > Highlight an entry >  $\Box$ (Options) > Select an option

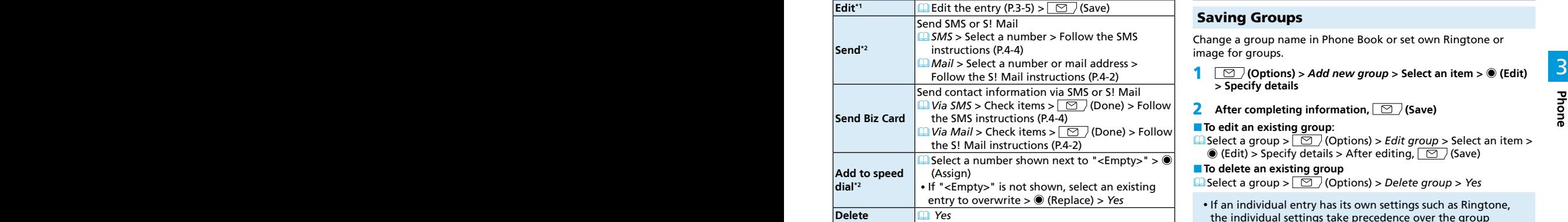

\*1 Only for phone numbers and mail addresses

\*2 Only for phone numbers

### Group

#### **From In Standby,** ◉ **(Menu) >** *Phone* **>** *Group*

#### Saving Groups

Change a group name in Phone Book or set own Ringtone or image for groups.

- **> Specify details**
- 2 **After completing information, (Save)**

#### **To edit an existing group:**

 Select a group > (Options) > *Edit group* > Select an item >  $\circledR$  (Edit) > Specify details > After editing,  $\circledR$  (Save)

**To delete an existing group** 

 Select a group > (Options) > *Delete group* > *Yes*

• If an individual entry has its own settings such as Ringtone, the individual settings take precedence over the group settings that the individual belongs to.

## Using Groups

Find an entry from existing groups.

1 **Select a group >** ◉ **(OK)**

Entries that belong to the group are shown.

## Backing Up Phone Book

## Back Up Phone Book

Back up entries in Phone Book to SD Card. • Insert SD Card beforehand.

- 1 **In Standby,** ◉ **(Menu) >** *Phone*
- 
- $\frac{3}{2}$  address book back-up  $\frac{3}{2}$  Back up 2 *Address book back-up* **>** *Back up*
	- 3 **Enter operation password >** *Yes*

### Restoring

Replace entries in handset Phone Book with a backup file.

- 1 **In Standby,** ◉ **(Menu) >** *Phone*
- 2 *Address book back-up* **>** *Restore*
- 3 **Enter operation password > Select a backup file >** ◉ **(OK) >**  *Yes*